# Windows 8

### Обзор интерфейса

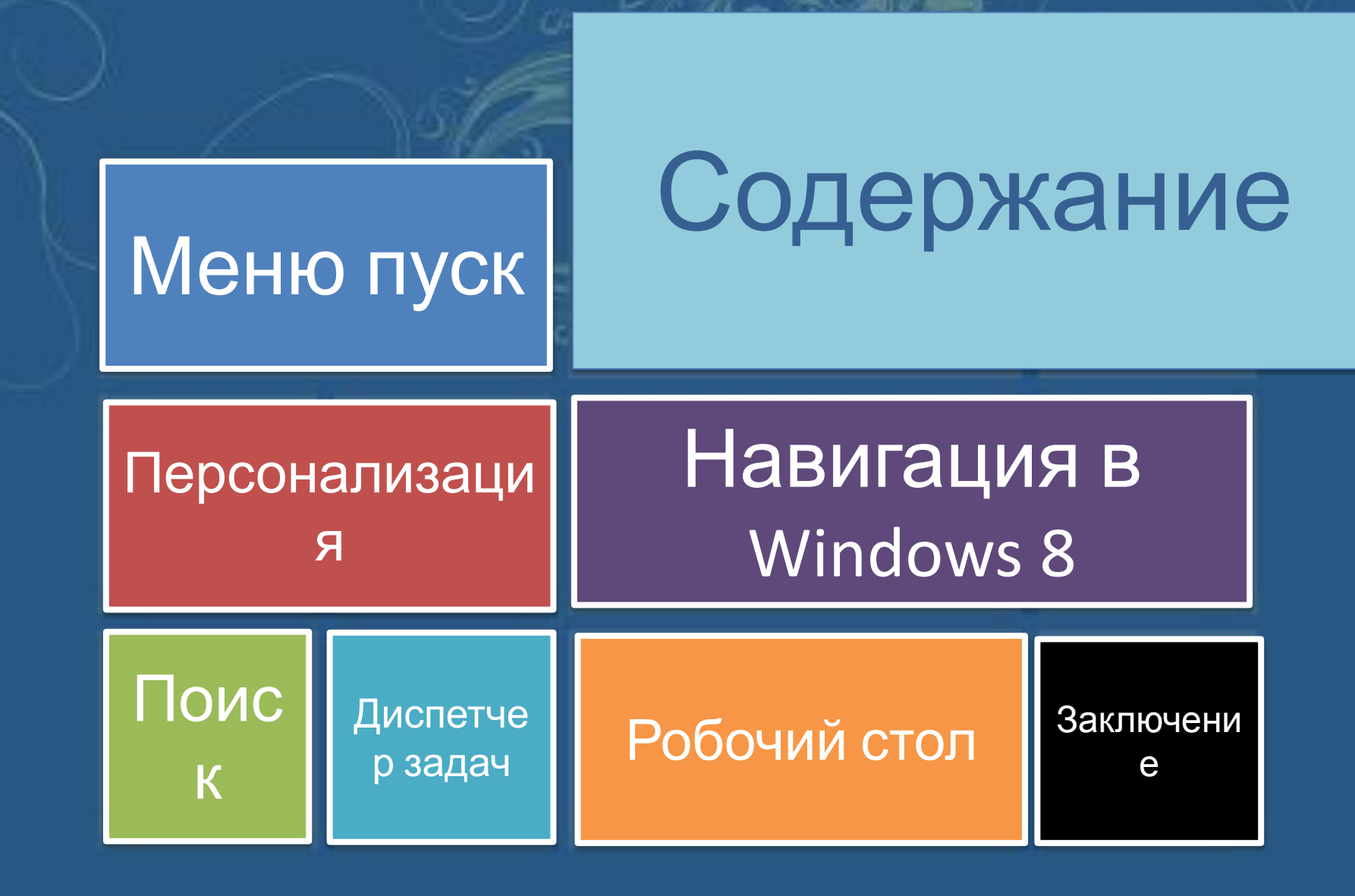

# Меню пуск

### **Новый интерфейс Metro**

Windows 8, в отличие от своих предшественников — Windows 7 и Windows XP, — использует новый интерфейс под названием *Metro*. Этот интерфейс появляется первым после запуска системы; он схож по функциональности с рабочим столом — стартовый экран имеет плитки приложений (сродни ярлыкам и иконкам), по нажатию на которые запускается приложение, открывается сайт или папка (в зависимости от

ю элементу или приложению привязана плитка).

того,

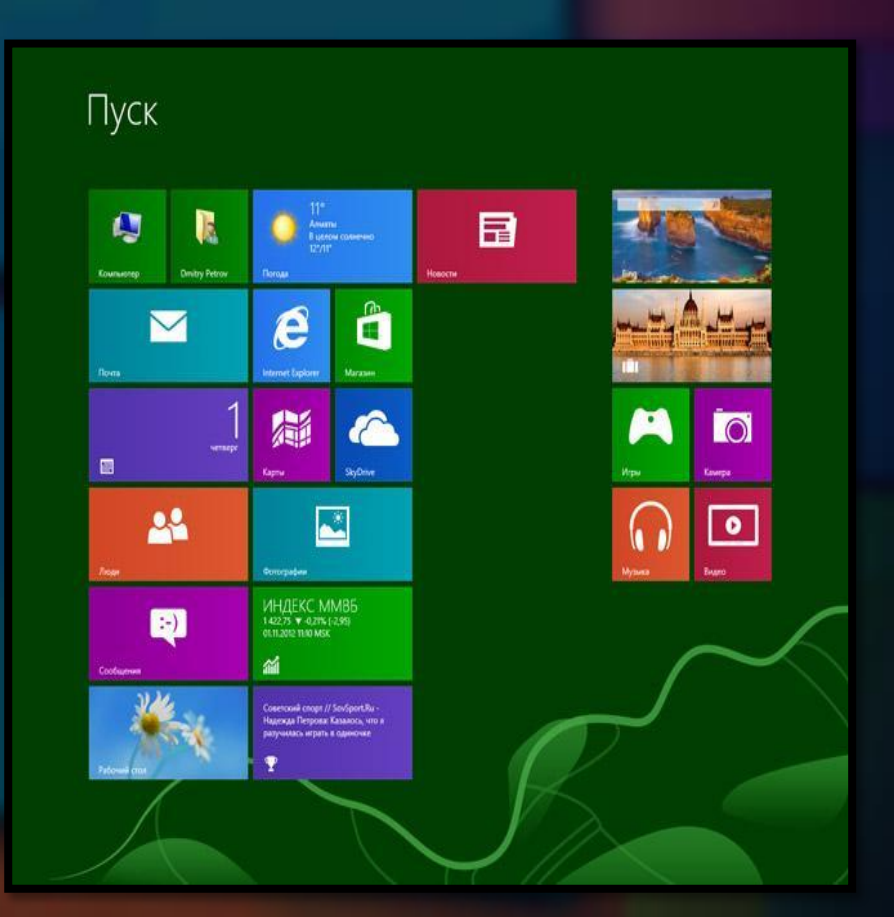

# Робочий стол

Всё привычное и знакомое нам в предыдущих Windows теперь имеет вид отдельных приложений – это одна из первых реалий, с которой столкнутся опытные пользователи. То есть сам рабочий стол и каждое приложение, работающее в его потоке, рассматривается как одно из приложений Windows 8. Рабочий стол даже можно запустить из стартового экрана, как и остальные программы.

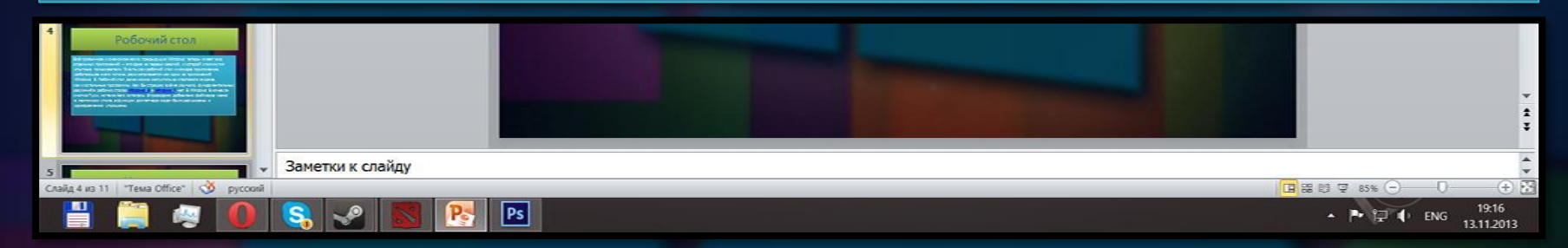

Как бы страшно всё не звучало, фундаментальных различий в рабочих столах **Windows 8** и **Windows 7** нет. В Windows 8 исчезла кнопка Пуск, но тема Aero осталась. В проводник добавлено файловое меню в ленточном стиле, а функции диспетчера задач были расширены и одновременно упрощены.

## Навигация

**"Панель заклинаний"**

Правая панель называется Панелью заклинаний (Charms bar). Тут трудно подобрать точный перевод, потому далее мы будем использовать англоязычное написание.

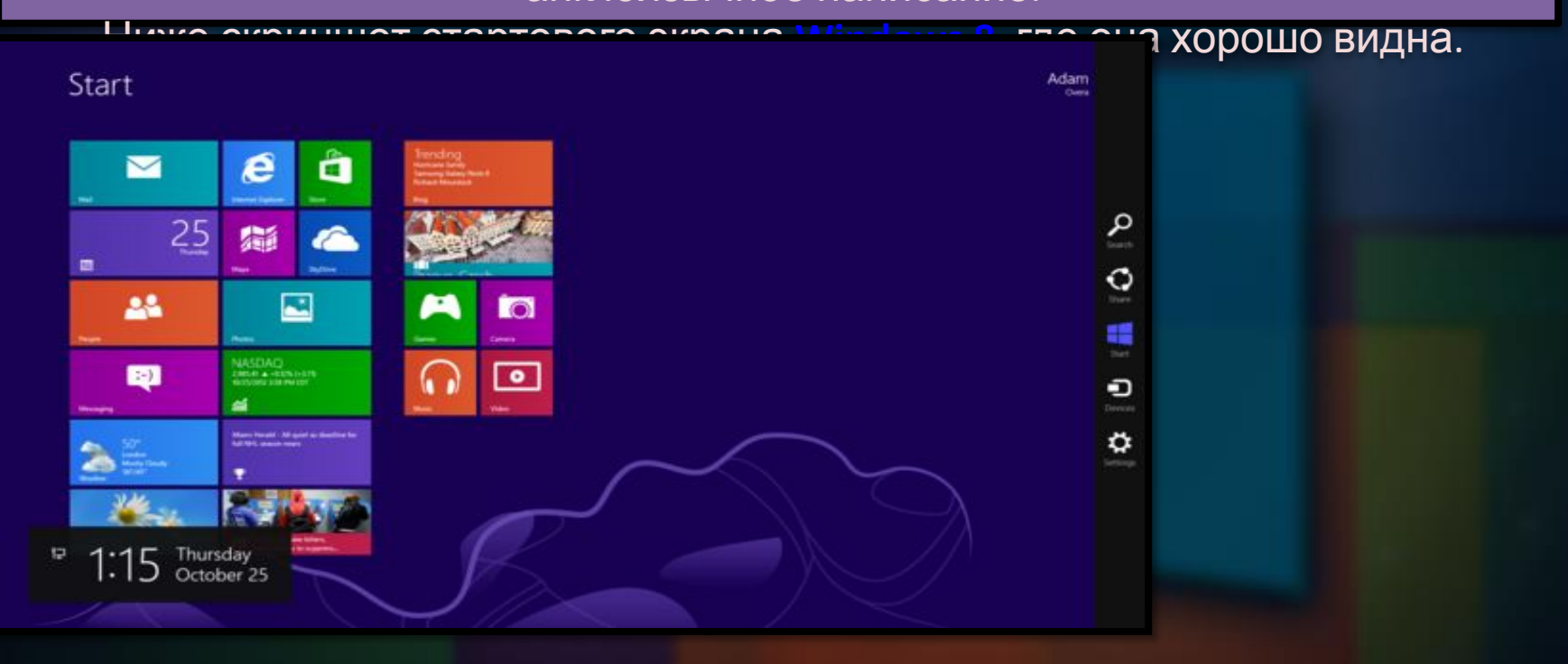

## Навигация

#### **Переключатель (Switcher)**

Он автоматически скрывается в левой части экрана. Как и в случае с Charms bar справа, чтобы активировать Переключатель необходимо подвести курсор в левый нижний или верхний угол, а затем в центр, тогда на экране отобразится полное содержание панели.

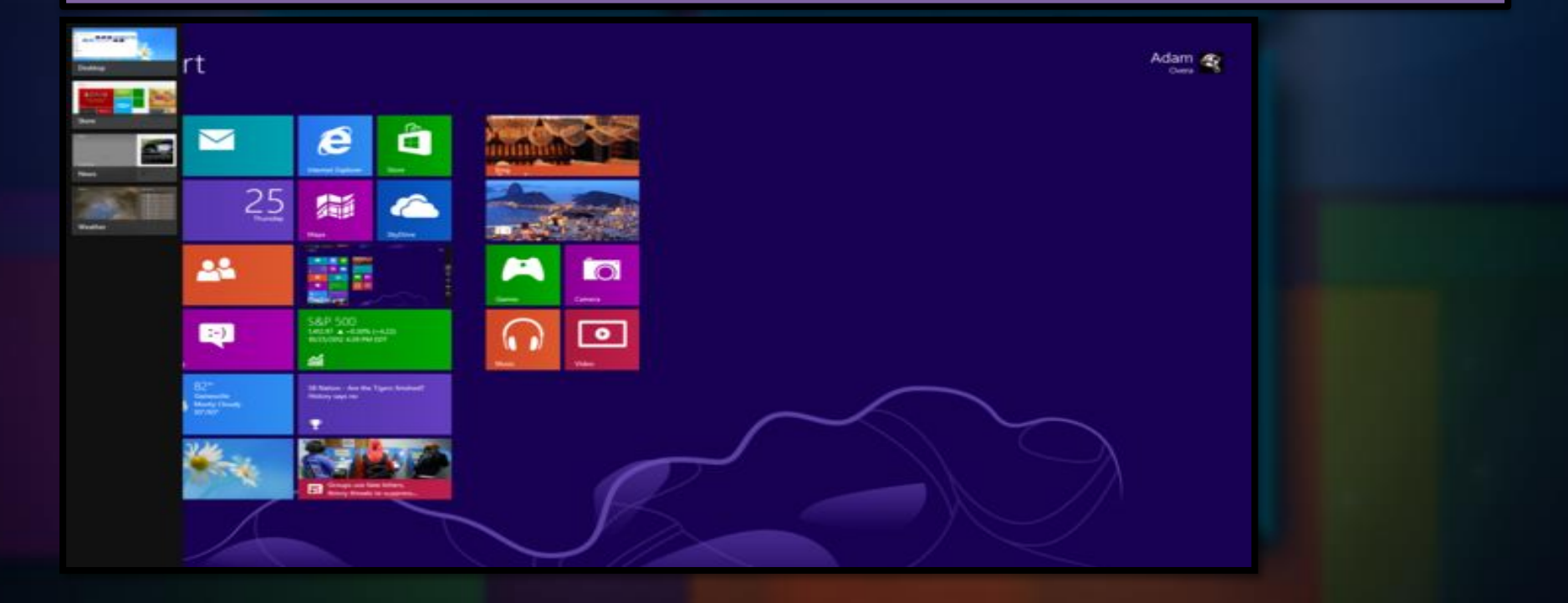

## Навигация

#### **Панель навигации**

Последняя панель появляется сверху и называется Панелью навигации (Navigation bar). Лишь несколько приложений используют панель навигации, и она отсутствует на стартовом экране. На скриншоте ниже вы видите активные панели навигации и приложения в Internet Explorer 10.

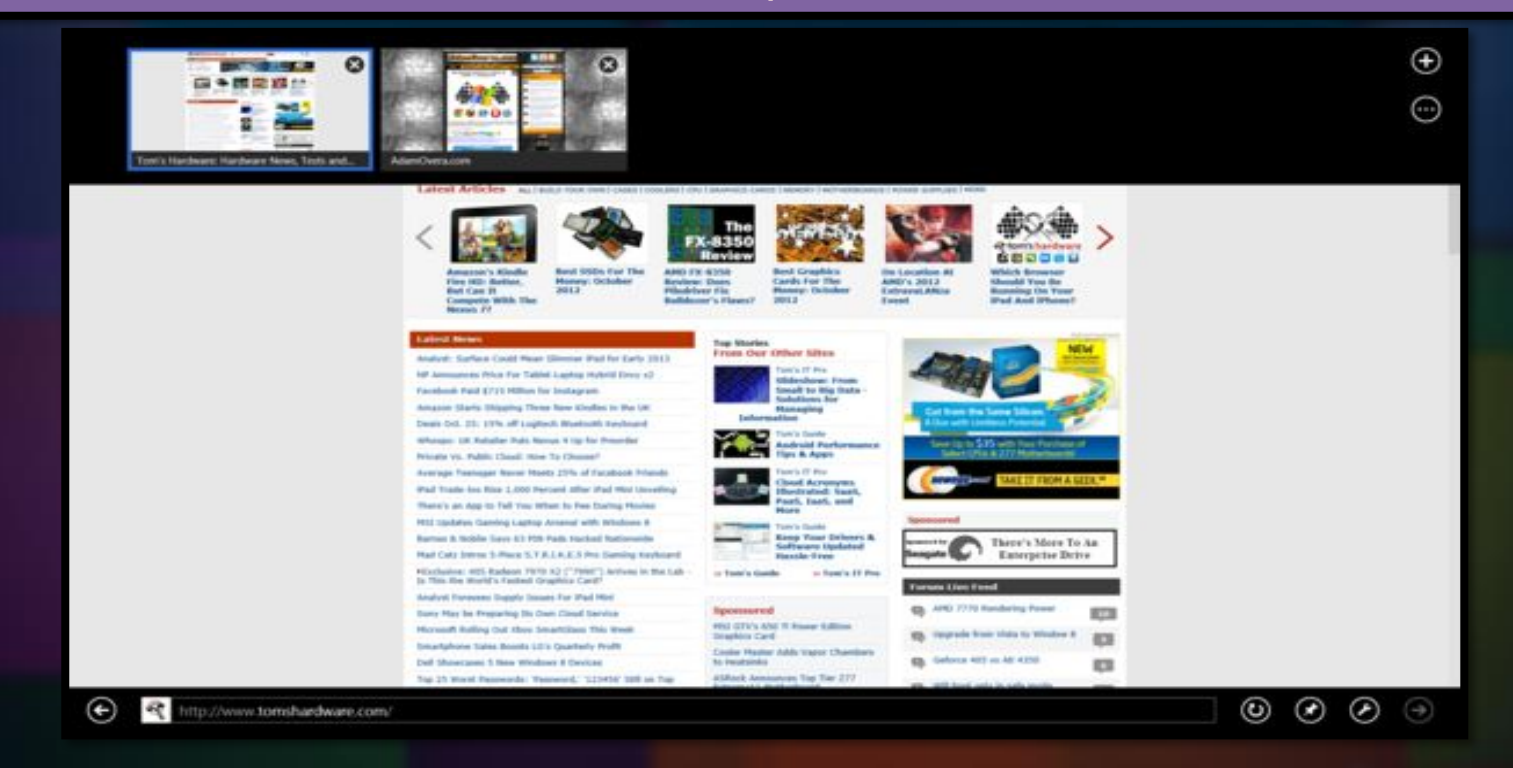

### Поиск

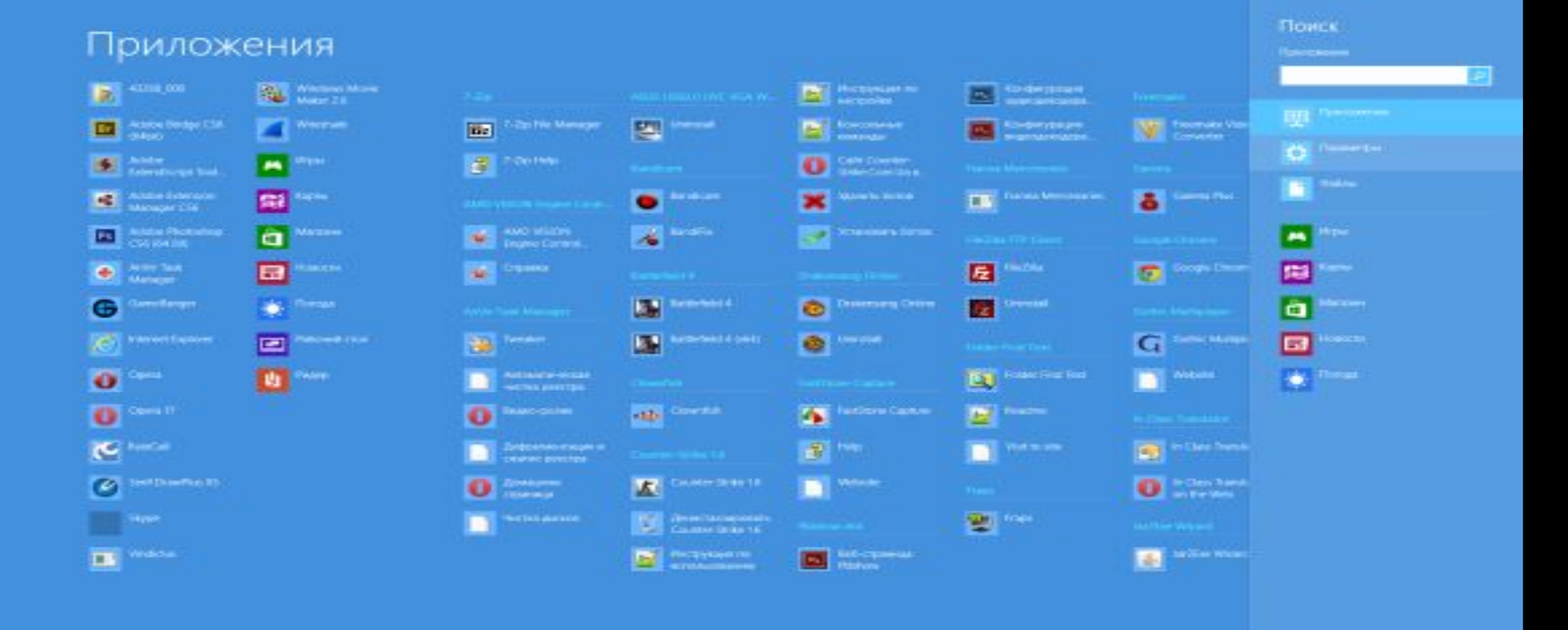

При активации из стартового экрана или рабочего стола, инструмент поиска работает

с фильтром "приложения", но можно выбрать фильтры "настройки" или "файлы (или настроить на работу с одним из установленных в **Windows 8** приложений). Если искомое вами приложение ещё не открыто, оно запустится в области

#### главного

### Персонализация

#### Параметры ПК

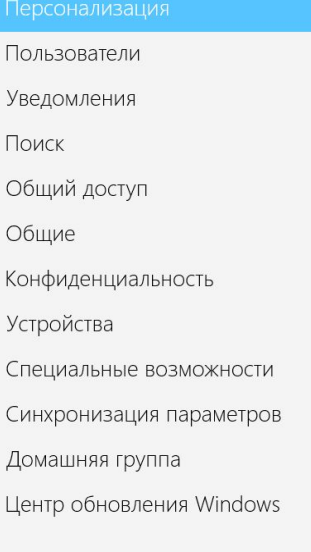

#### Экран блокировки Начальный экран

18:12 среда, 13 ноября

Аватар

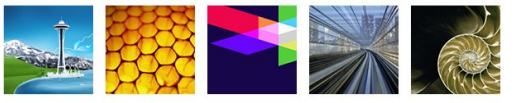

Обзор

#### Приложения на экране блокировки

Выберите приложения, выполняющиеся в фоновном режиме и показывающие сводную информацию даже на заблокированном экране

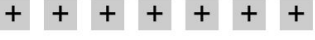

Выберите приложение, для которого нужно выводить подробные сведения о состоянии  $\overline{+}$ 

Сверху на скриншоте видны категории настроек. В первой категории, "Персонализация" (Personalize), вы можете выбрать то, что будет изображено на экране блокировки

**Windows 8**, стартовом экране Windows 8 UI и установить изображения вашего

### Персонализация

### **Пользователи (Users)**

В категории "пользователи" вы можете выбрать либо аккаунт Microsoft либо локальные пользовательские аккаунты, изменить пароль, создать пароль в воде секретного жеста на тачскрине, назначить PIN-код из четырёх цифр, включить/отключить ввод пароля при пробуждении системы и создать дополнительные профили пользователя.

### **Уведомление(Notifications)**

Здесь вы можете настроить поведение уведомлений приложений **Windows 8**. Их можно выключить полностью, а также выбрать, чтобы они появлялись на экране блокировки или, ко всему прочему, сопровождались звуковым сигналом. Индивидуальные уведомления приложений тоже можно настроить именно тут.

### **Общий доступ (Share)**

Настройки Общего доступа очень похоже на меню "уведомления" и "поиск". Основные опции представлены сверху, затем идут более тонкие настройки для приложений. Можно сделать так, чтобы часто используемые приложения показывались сверху меню общего доступа в Charms bar, кроме того можно настроить размер списка или очистить его.

## Персонализация

### **Основные (General)**

Страница "Основные настройки" включает следующие опции: Время (Time), Переключение приложений (App switching), Правописание (Spelling), Язык (Language), Свободное место на диске (Available storage), "Обновить ПК не затрагивая файлы" (Refresh your PC without affecting your files), "Удалить всё и переустановить Windows" (Remove everything and reinstall Windows) и альтернативная загрузка (Advanced startup). Естественно подменю "Время" предназначено для выбора часовой зоны и настройки автоматического перехода на летнее и зимнее время. "Переключение приложений" содержит опции включения/выключения переключателя с левого края экрана. В меню "Правописание" можно включить или выключить автоматическую корректировку и подчёркивание ошибок.

Экран "Язык" (Language) – это первый случай в Windows 8 , который приводит нас к традиционной панели управления для изменения этого параметра. Здесь есть только один пункт: выбор языка. Странно что, он не представлен в новом интерфейсе.

Ниже располагается подменю "Свободное место", в котором всего один пункт "Узнать размер приложения" (View app sizes). После его нажатия всплывает меню в стиле Windows 8 UI, в котором говорится, сколько занимает места каждое из

установленных приложений в **Windows 8**.

# Диспетчер задач

Первоначальный упрощённый вид диспетчера задач **Windows 8** имеет только список названий работающих приложений. Чтобы выключить приложение, выделите его и нажмите "завершить задачу" (End Task). В диспетчере задач показываются приложения рабочего стола и Windows 8 , причём без разделения.

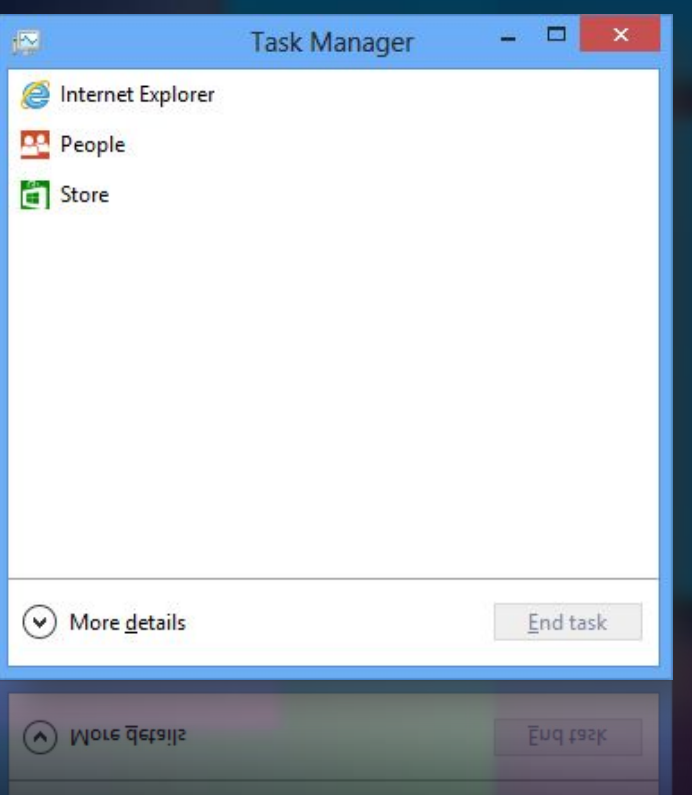

Если новый диспетчер задач показался вам слабее предыдущих версий, которые предоставляли больше информации, нажмите "подробности" (More details на изображении выше) и вы увидите гораздо более информативный список. Кроме того, диспетчер задач **Windows 8** открывается в том виде, в котором вы его закрыли последний раз. И если вы часто обращаетесь к диспетчеру задач, то вам не придётся постоянно нажимать кнопку "подробности", чтобы просмотреть историю приложений, быстродействие или запущенные службы.

## Диспетчер задач

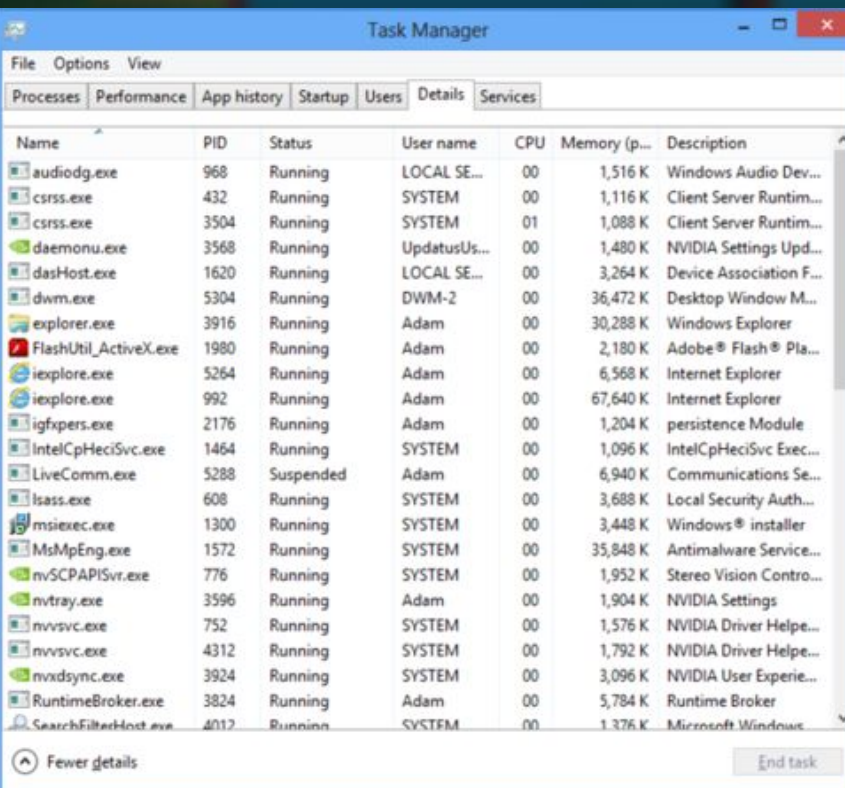

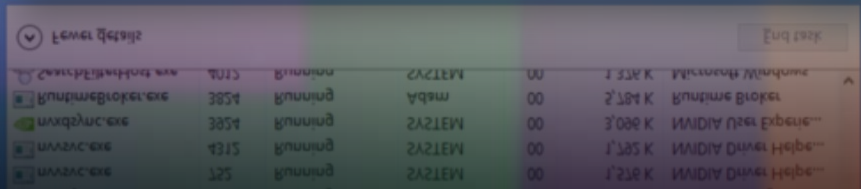

### **Процессы (Process)**

Вкладка "процессы" (Process) даёт подробную информацию о потребляемых каждым приложением ресурсах, наряду с фоновыми и системными процессами. Список можно отсортировать по категориям, представленным вверху вертикальных столбцов, что позволяет выявить программы, наиболее активно использующие центральный процессор, память, накопитель или сетевое соединение.

### Диспетчер задач

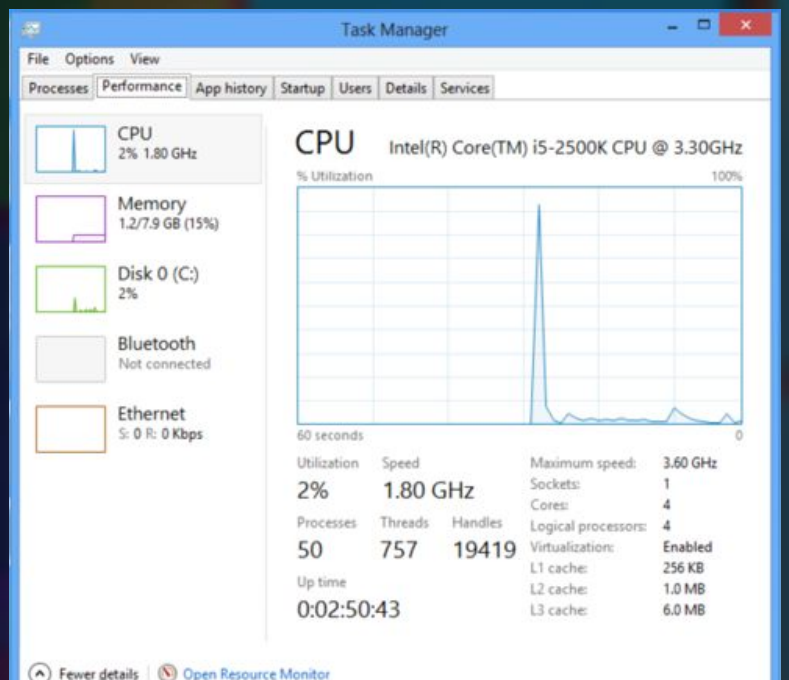

#### (a) Fewer getails | (b) Open Resource Monitor

Следующая вкладка носит название "быстродействие" .Она содержит графики нагрузки на процессор, память, диск с течением времени, а также использование соединения Bluetooth или Ethernet в динамике.

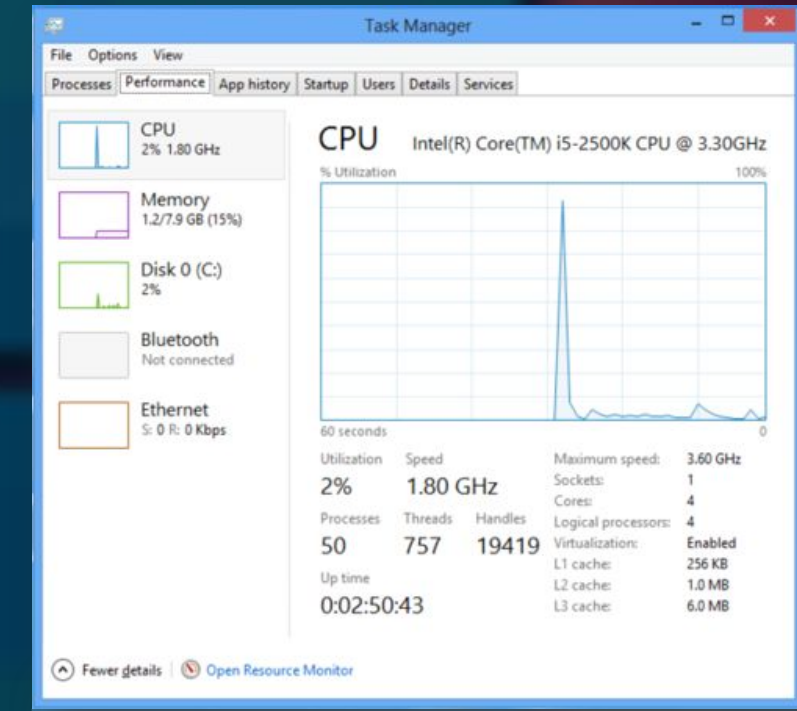

Далее следует вкладка "автозагрузка" со списком загружаемых вместе с **Windows 8** приложений. Она заменяет вкладку "автозагрузка" в MSConfig (конфигурация системы) в Windows Vista и 7. Чтобы выключить автоматическую загрузку приложения, нужно его выделить и нажать "отключить" .

# Заключение

Вот ведь парадокс: говорят, что к хорошему привыкаешь быстро. Но почему-то пользователи все никак не могут привыкнуть к «хорошему» интерфейсу Windows 8 и ищут способы вернуть «как было». Напрашивается вопрос: а может, не стоило разработчикам новой операционной системы рубить с плеча? Возможно, нужно было постепенно подводить к мысли о необходимости нового интерфейса — в восьмой версии можно было оставить кнопку рядом с «плиточным» интерфейсом, а уже в следующий раз, быть может, и вовсе ее убрать. Тогда, глядишь, — и тех, кто недоволен нововведениями, было бы меньше.

Войти дважды в одну и ту же воду невозможно. Несмотря на то, что многие из представленных в данном обзоре утилит позволяют компенсировать недостающую кнопку «Пуск», ни одна из них в полной мере не является совершенной, у всех есть какие-то недостатки — у кого-то большие, у кого-то незначительные. Что ж, может, оно и к лучшему, что идеальной альтернативы нет. Windows меняется и если не следить за всеми переменами, в один прекрасный день можно с ужасом обнаружить, что вы понятия не имеете, как выключить новый ПК<del>. Но, как говорил один популярный киногерой, «надеюсь, до этого</del>

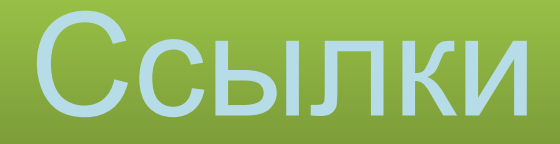

### Wikipedia

Thg.ru

### Microsoft

### **Google**